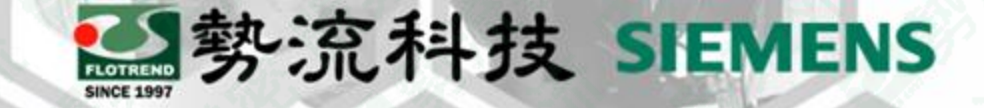

#### **Capture Index**使用說明

Ian

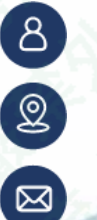

CFD Engineer

Ian@flotrend.com.tw

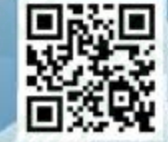

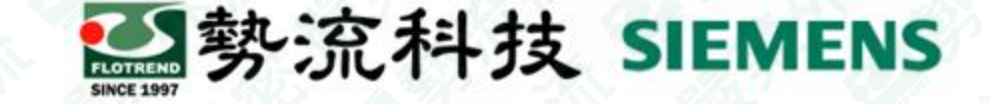

# **Introduction**

#### • **Challenge:**

1.使用者在模擬廠房時,機台在運作過程中冷風跟熱風混在一起,要如何確認 機台吸收多少比例冷風機產生的冷風。

2.如機房有做冷熱風隔離,要如何確認多孔板流過多少比例的冷風。

#### • **Solution:**

在Model Setup中找到Capture Index,勾選Calculate,後續設定特定smart part的 groups即可求解。

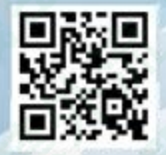

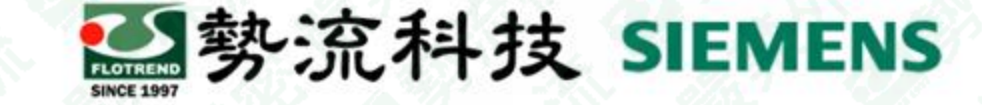

# 設定方式

- 在Model Setup中找到Capture Index
- 勾選Calculate, 此時Smart part (Coolers, Racks, Recirculation Devices, Fixed Flows, Perforated Plates.) 會出現Groups選單
- 可以設定Hot Aisle Group、Cold Aisle Group,定義Smart part組別做後續運算

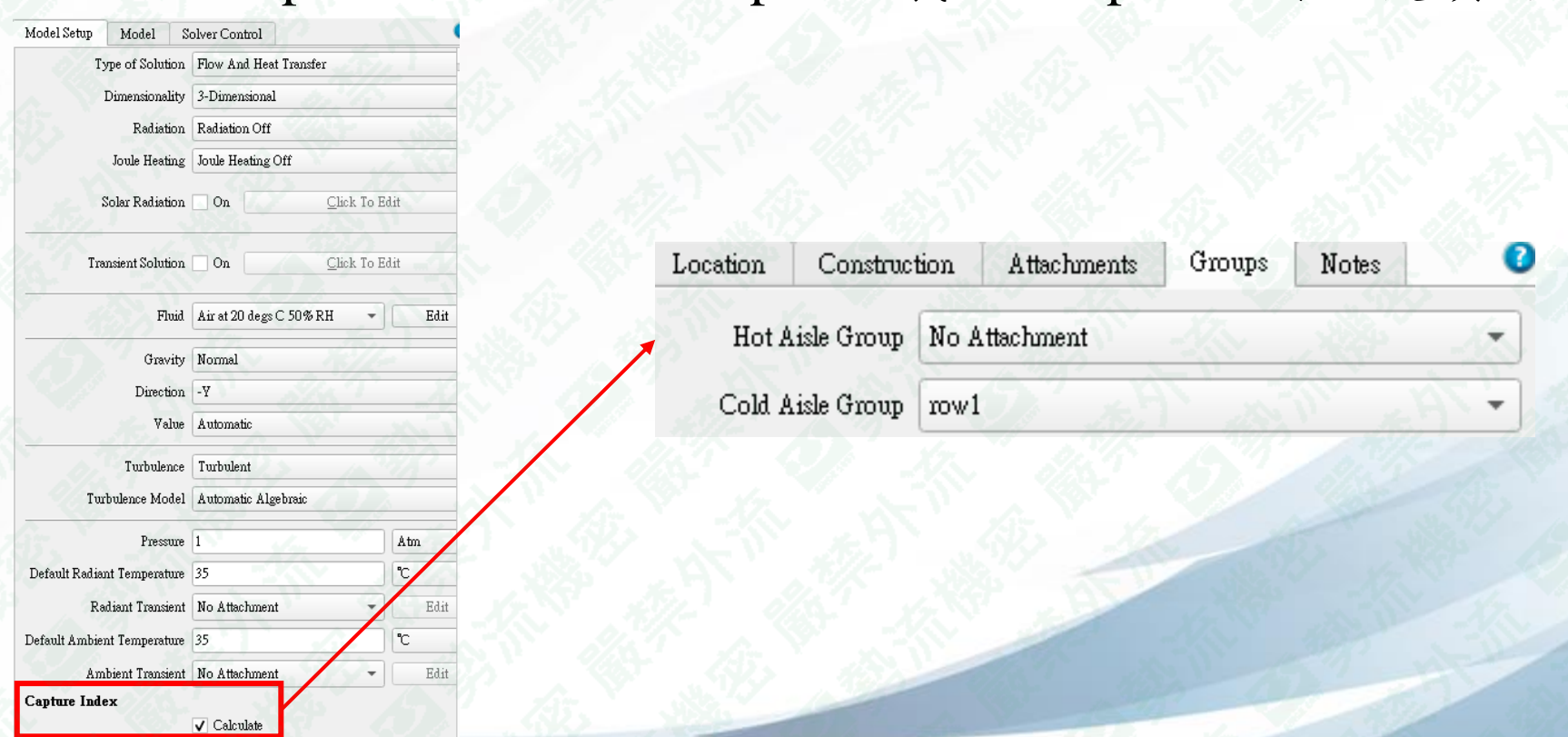

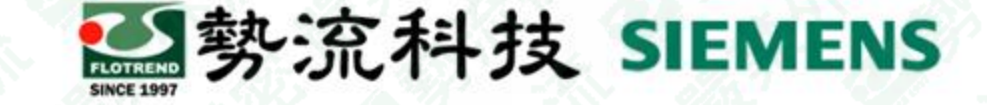

## 設定方式

- Hot Aisle Group使用情境:想知道設備排出的熱風有多少佔比被冷風機吸入,如 下圖1所示, CI=66%代表熱風在流入冷風機前跟環境空氣有更多的混合。
- Cold Aisle Group使用情境 : 想知道冷風機排出的冷風有多少佔比被設備吸入,如 下圖2所示,CI = 26 %代表冷風在流入設備前跟環境空氣有更多的混合。

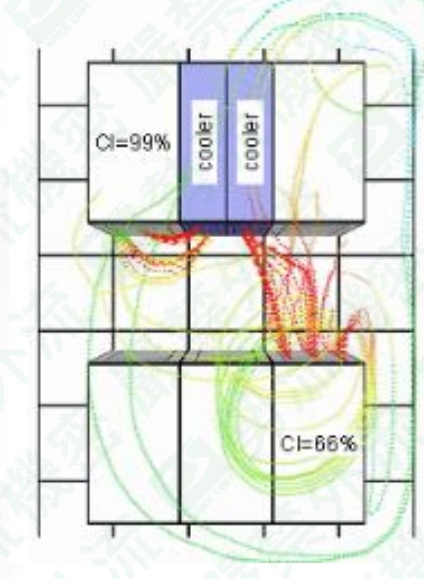

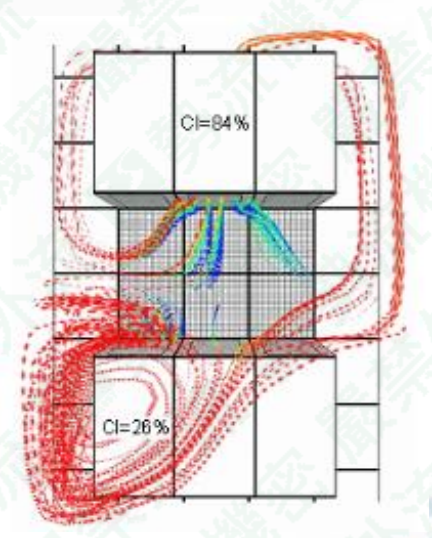

Figure 1. Hot Aisle CI Examples Figure 2. Cold Aisle CI Examples

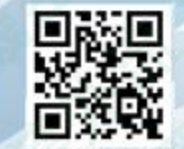

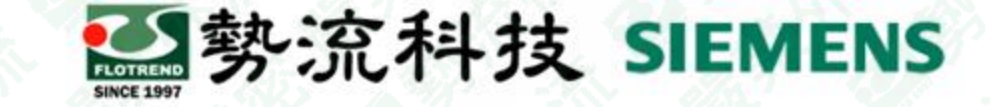

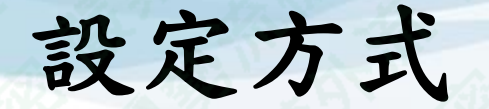

將Smart part組別設定完成後進行求解並儲存檔案,接下來依照以下路徑可以找 到計算結果(excel),如下圖:

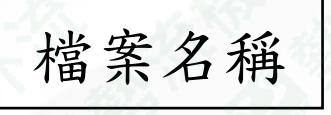

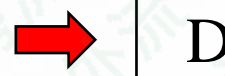

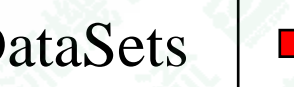

檔案名稱 | ■ | DataSets | ■ | BaseSolution | ■ | PDTemp

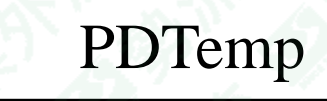

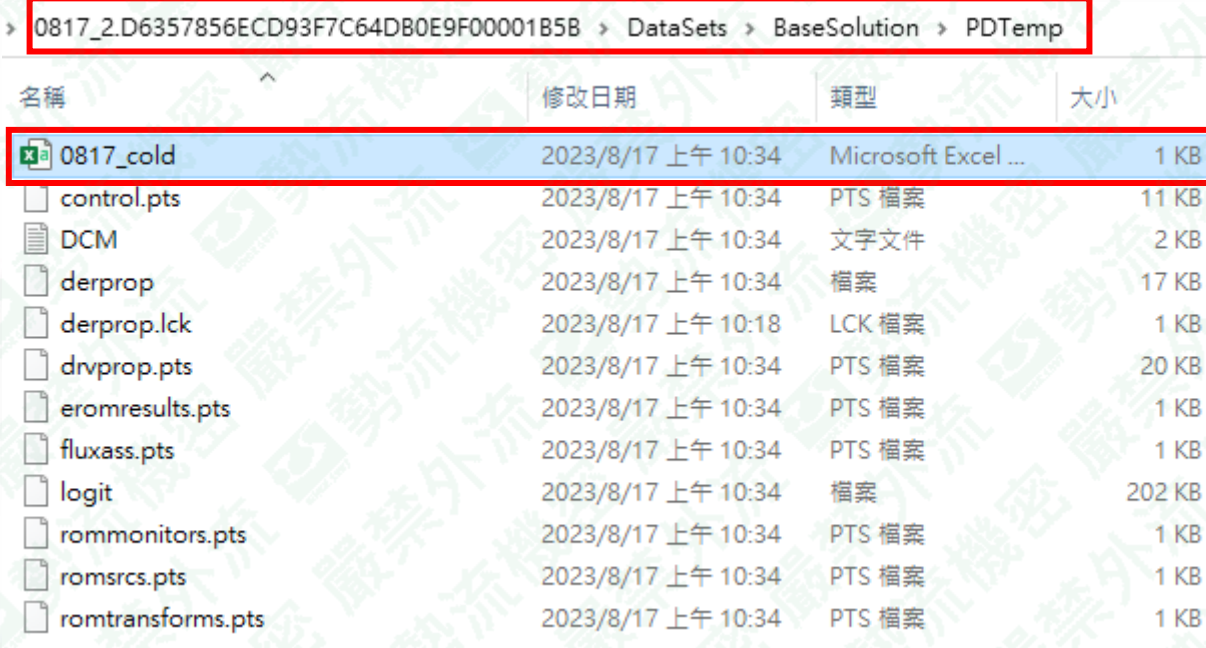

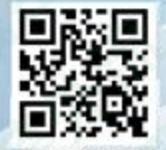

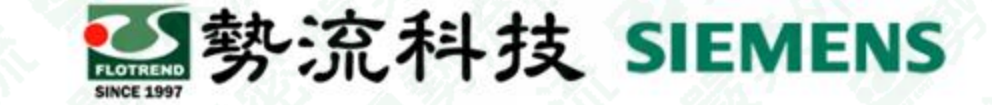

#### 測試結果**(**模型建立**)**

• 建立一個Enclosure頂端開洞,內部放置兩台rack、一台cooler,並在中間隔兩片 Perforated Plate,如下圖所示:

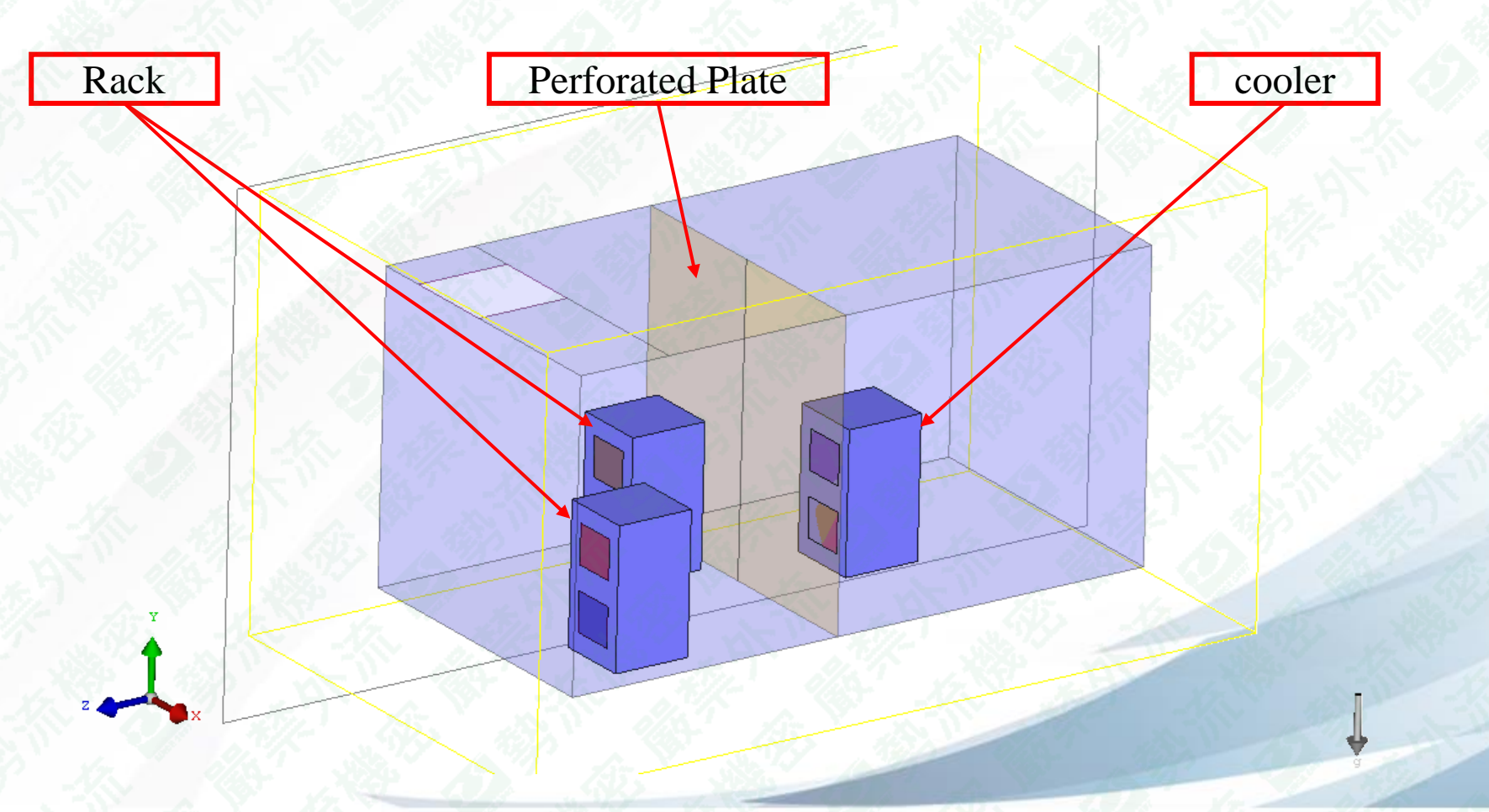

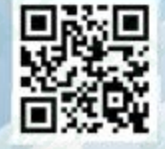

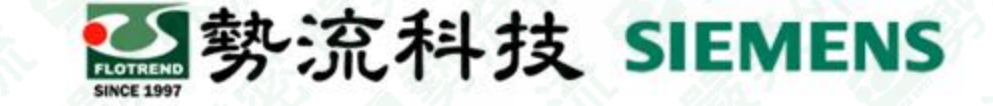

## 測試結果**(**內部設定**)**

在下圖的smart part中定義Cold Aisle Group為(row1),可以得知cooler流出之冷風 多少佔比會流入Perforated Plate與Rack

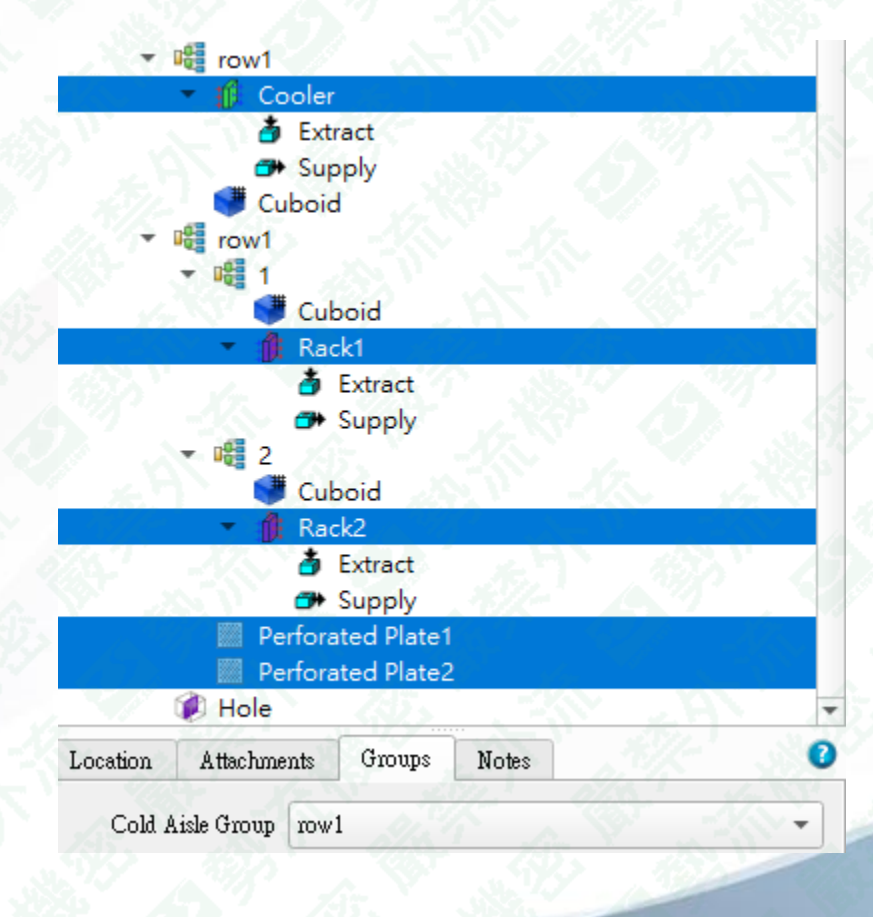

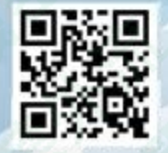

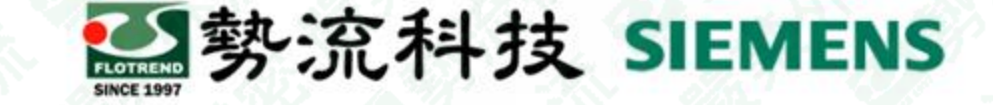

#### 測試結果**(excel**數據**)**

- 如下圖呈現設定組別(row1),並分別針對Rack1、Rack2計算吸收的冷風佔比, CI%為Rack吸收來自Cooling\_Device的冷風佔比。
- 而其他標示代表意思如下:

Ti =冷卻裝置的平均溫度(°C) Ci = 冷卻裝置的指定濃度值(kg/kg)

 $Cj =$  rack的計算濃度值(kg/kg) Qi =冷卻裝置的體積流率(m^3/s)  $Qj =$  rack的體積流率(m^3/s)

 $Tj =$ rack的平均溫度(°C)

Fij% = rack與冷卻裝置的捕獲指數(Cj的百分比)

CI% = 總捕獲指數(所有Fij%總和)

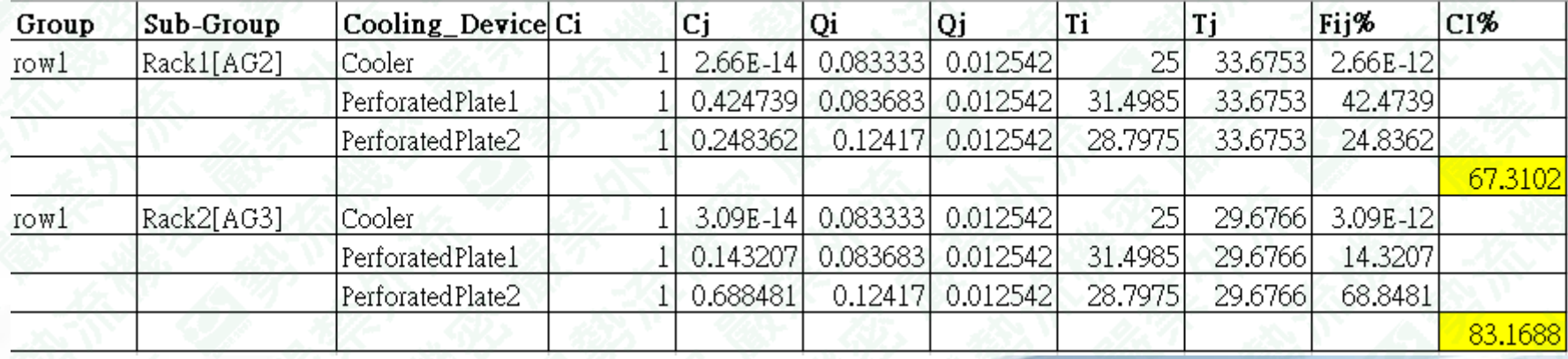

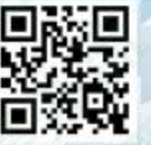

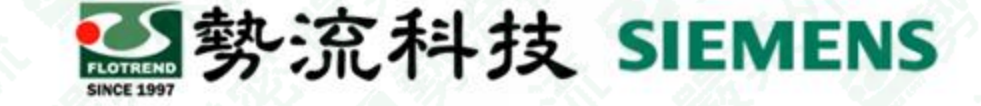

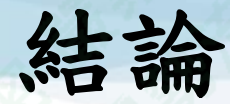

- 1. 要在Model Setup中找到Capture Index,勾選Calculate才會出現Group選項。
- 2. 要確認機台吸收多少比例冷風機產生的冷風時可以定義Cold Aisle Group 來 達成。
- 3. 要知道設備排出的熱風有多少佔比被冷風機吸入時可以定義Hot Aisle Group來達成。
- 4. 要注意多孔板限制為Cold Aisle Group, 無法定義Hot Aisle Group。
- 5. 計算excel結果檔在路徑:(檔案名稱 → DataSets → BaseSolution → PDTemp)。

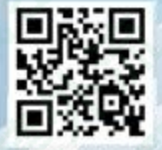

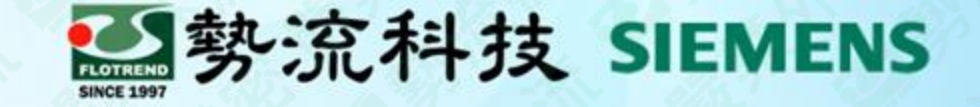

# The End

謝 謝

8 Ian **E** Ian@flotrend.com.tw  $\bigcirc$  (02)2726-6269 #128 <sup>2</sup> CFD Engineer 北市信義區忠孝東路五段550號13樓

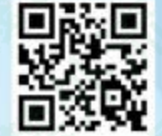